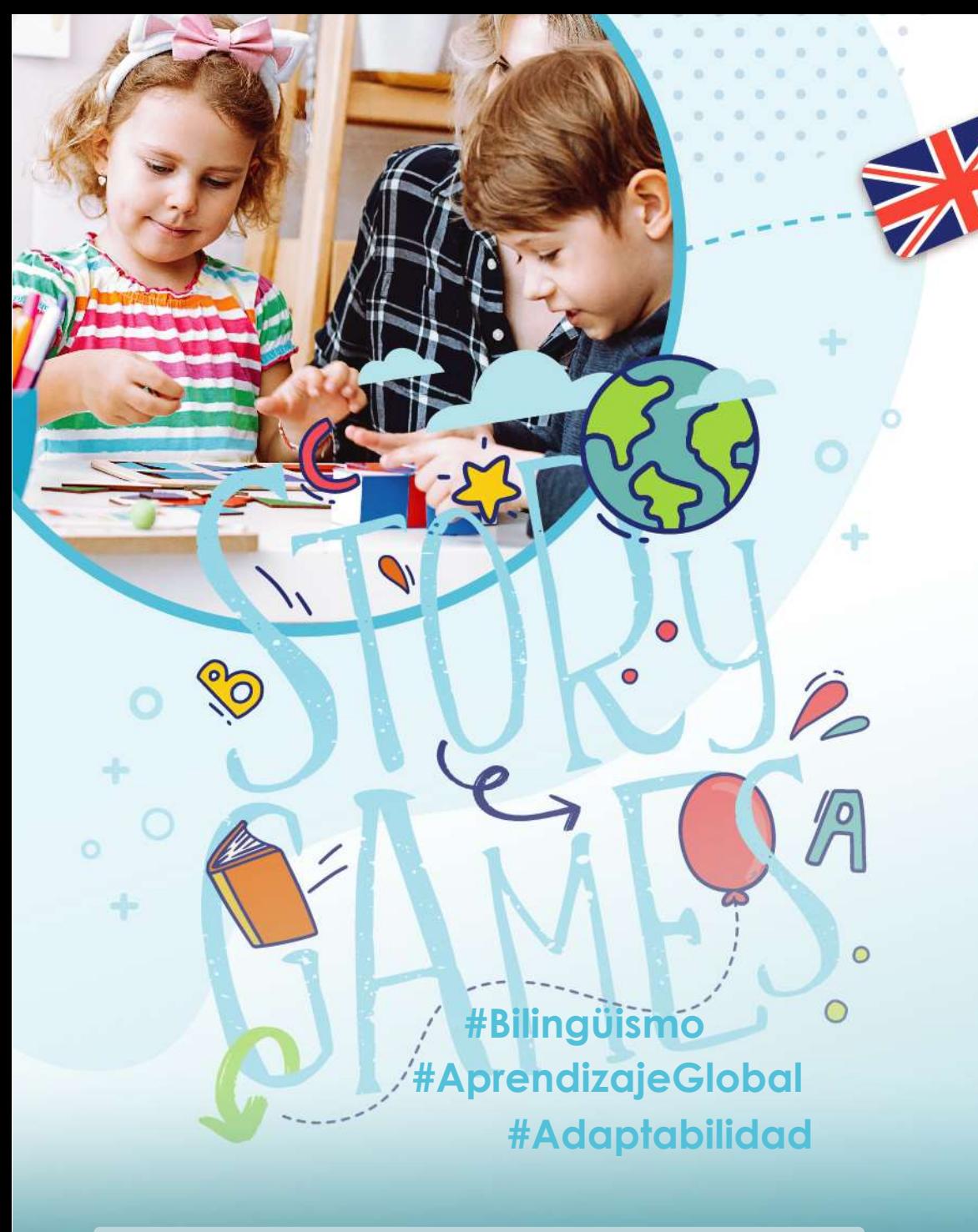

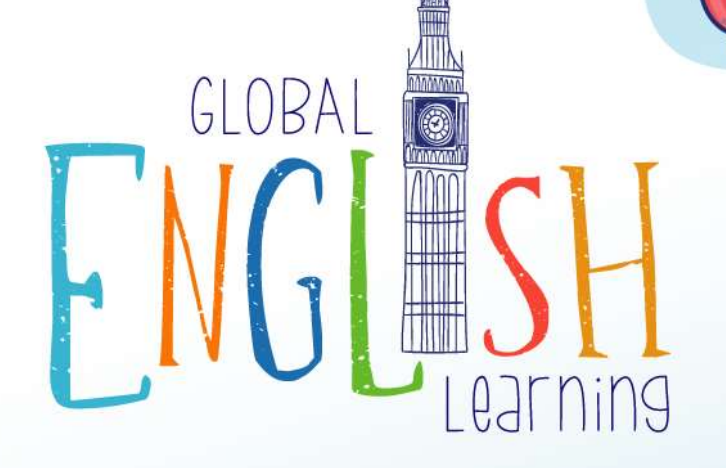

EDUCACIÓN INFANTIL

Del 1 de octubre de 2023 al 31 de mayo de 2024

# **Colegio La Inmaculada (Ponferrada)**

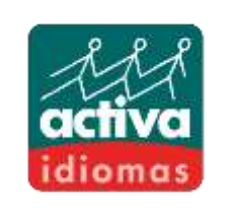

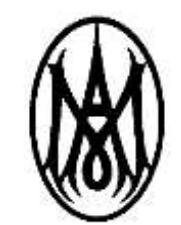

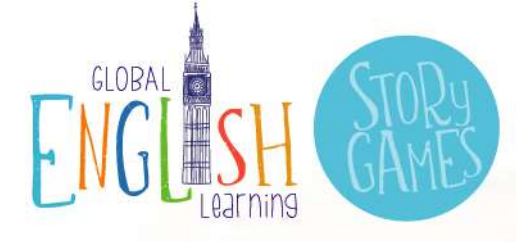

**GLOBAL ENGLISH LEARNING "Story Games" es un curso compacto de inglés en formato juego con tablero y tarjetas para el profesorado en el que una historia diferente por trimestre despierta la curiosidad de los niños y niñas por explorar el mundo y plantea retos que animan a crear e interaccionar en el idioma.** 

¿QUIÉN PUEDE VENIR?

Alumnos/as de E. Infantil.

## ¿CUÁNDO Y DÓNDE?

Del 1 de octubre al 31 de mayo en las instalaciones del Centro.

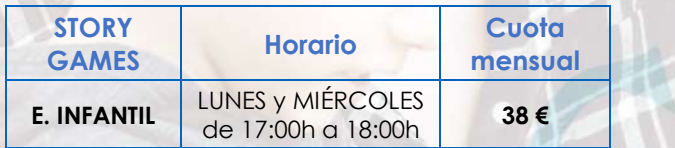

### FORMA DE PAGO

El recibo se pasará el día 5 de cada mes mediante domiciliación bancaria. Octubre se cargará a mitad de mes.

#### INSCRIPCIONES

Inscripción online en: **<http://www.activa.org/acceso-usuarios/>**

**PLAZO DE INSCRIPCIÓN: hasta el 26 de septiembre.**

\* Los grupos se formarán partiendo del número de inscritos. De no alcanzar el número mínimo de participantes, ACTIVA se reserva el derecho a no iniciar la actividad, en cuyo caso se les informará debidamente.

\* Contamos con personal especializado. Los monitores de ACTIVA son titulados oficiales que cuentan con experiencia profesional demostrable.

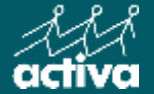

#### **PASOS A SEGUIR PARA REALIZAR LA INSCRIPCIÓN on-line:**

1. Accede al enlace y haz "clic" en el apartado "**FAMILIAS**". **Si ya te has registrado en cursos anteriores pasa directamente al paso 6**. Si no es así debes hacer clic en "**Solicitud de alta para familias**". Es aquí donde podrás realizar tu solicitud de registro.

2. Cumplimenta tus datos (los relativos a la familia y no al alumno/a).

3. Elige tu escuela: "**LA INMACULADA (PONFERRADA)**".

4. Inscribe al alumno/a haciendo "clic" en "**Añadir datos alumno/a**". Si tienes más de un/a hijo/a, cuando hayas finalizado con los datos del primero/a, haz "clic" otra vez sobre "Añadir datos alumno/a".

5. Tu solicitud de registro habrá finalizado y después de nuestra validación, **en el plazo de 24 horas en días laborables**, recibirás un correo electrónico confirmando el alta y recordando tu usuario y contraseña.

6. Cuando hayas recibido el correo electrónico, deberás acceder a la plataforma con tus datos de acceso para realizar la inscripción en las actividades que desees pulsando sobre el nombre de tu hijo/a y posteriormente en el apartado "**Nueva inscripción**".

7. Elige la actividad en la que estás interesado y pulsa en **"Inscribir".**

#### **¿QUÉ BENEFICIOS APORTA LA PLATAFORMA?**

- **Se trata de un medio de comunicación rápido y eficaz con los responsables directos de la actividad.**
- **Proporciona acceso al control de asistencia de las clases.**
- **Permite la recepción de los informes de progresos y los informes de contenidos trimestrales**
- **Serás el/la primero/a en enterarte de cualquier novedad.**
- **Podrás actualizar tus datos personales en cualquier momento.**

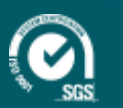